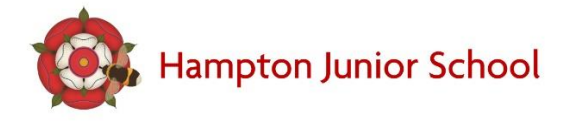

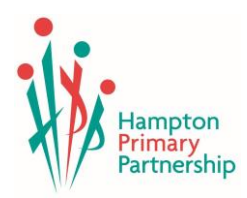

Thursday 15<sup>th</sup> October

## **HJS HOME LEARNING - GOOGLE CLASSROOM**

Dear Parent/Carer,

This academic year, we have decided to utilise Google Classroom to support our home-learning provision at Hampton Junior School. Google Classroom is a free and secure learning network for teachers, students, schools and families. It provides a safe way for us to connect, share content, access work, participate in discussions and receive class information. In addition to accessing the curriculum at home, the children will be developing key computing skills.

Using Google Classroom allows you and your child to have access to school work at any time through the Internet and is accessible online and through any mobile devices with Internet capabilities—including iPhone, iPad and Android devices. Classroom can be accessed by<https://classroom.google.com/> or downloaded via your app store.

HJS Staff have now had a programme of training to ensure we are clear in how to use the platform effectively.

Google Classroom is used as an educational tool and will be used strictly for educational purposes. Guidelines for using Google Classroom are as follows:

- Students will be required to use appropriate grammar instead of texting language.
- The site will be used to discuss school-related content only.
- Unless requested in the assignment description, any images upload by parents must be of the work completed by students and not images of the students themselves.

Instead of the uploading to the school's website, we will be using Google Classroom to upload any work needed in the event of an individual isolating awaiting test results, bubble closure or local lockdown.

## **Next steps for parents and pupils**

In the front of your child's home school diary they will have their username and password for their Google account. The format of this login is [ExampleStudent.318@hpp.school](mailto:ExampleStudent.318@hpp.school) and their password is unique but might look like this *cheese1*. Please do not share your child's login with others. If you cannot locate the login, please email your class teacher. There is also a step by step help guide to support with logging in attached.

As we embark on this journey, we will trial and introduce new methods of using this service within our teaching provision and ensure that all children feel comfortable using Google Classroom. All students have already received a lesson on how to log in and access Google Classroom from their class teacher. **On Friday 16th October, every pupil in the school will have a home learning task added to the Google Classroom. We would request that all children login to their account and complete this activity before we return after the half term break. This is to ensure that everyone can access the platform in case a pupil goes into isolation.** Images of the work completed should then be 'upload' so your teacher can review the work.

Thank you so much for being a part of our implementation of technology into our curriculum. Please do not hesitate to contact us if you have any questions. We look forward to a great year!

Yours sincerely,

Miss Harden

Y3 Teacher and Computing Lead

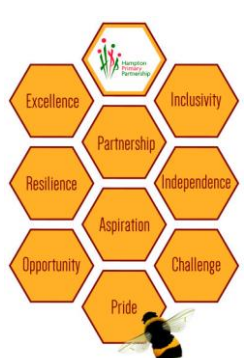